ユーザー各位

# IJCAD Civil 2020 SP1 アップデート概要

2020 年 12 月

インテリジャパン株式会社は、2020 年 12 月 21 日に IJCAD Civil 2020 SP1 をリリースいたしまし た。本資料では、IJCAD Civil 2020 SP1 について、IJCAD Civil 2020 SP0 から新しくなった点をご 案内いたします。

## 目次

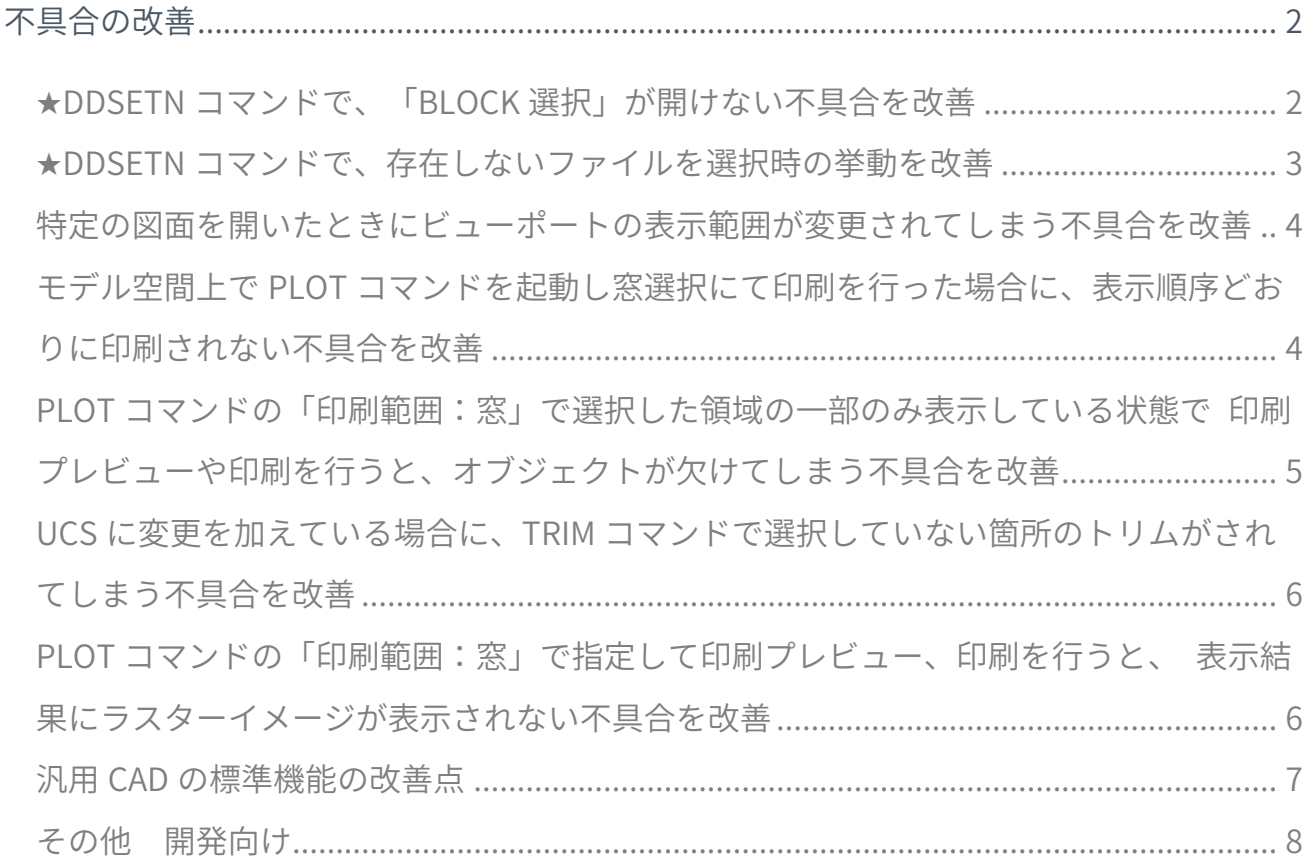

**★ マークは、IJCAD Civil 特有の機能です。** 

# <span id="page-1-0"></span>不具合の改善

<span id="page-1-1"></span>**★DDSETN コマンドで、「BLOCK 選択」が開けない不具合を改善** 

基本一括設定(DDSETN)コマンドにて、表題「BLOCK 選択」を選択した際、使用するブロック図 形を開くことが出来ない不具合を改善しました。

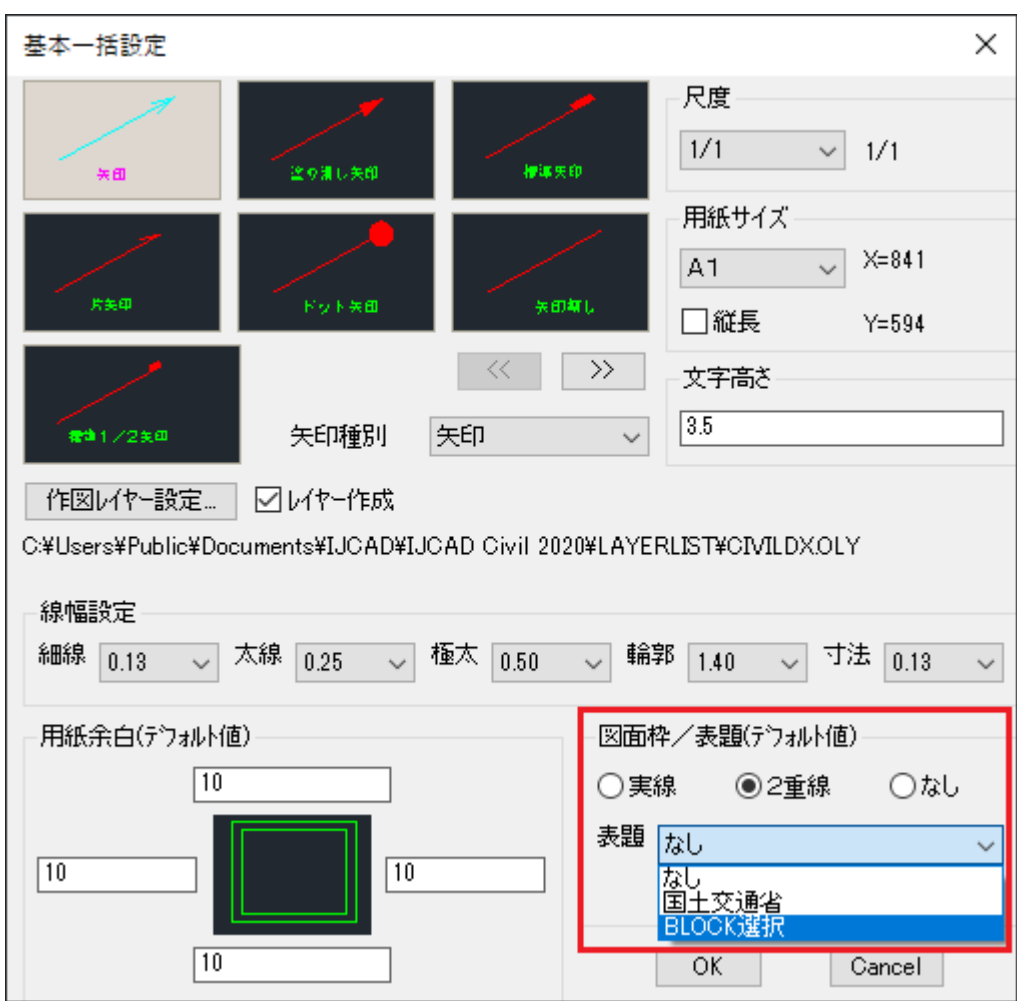

# **IntelliJapan**

<span id="page-2-0"></span>★DDSETN コマンドで、存在しないファイルを選択時の挙動を改 善

基本一括設定(DDSETN)コマンドにて、「作図レイヤー設定」から OLY ファイルの参照先に 存在しないファイルを選択していた場合、エラーメッセージを表示するよう改善しました。

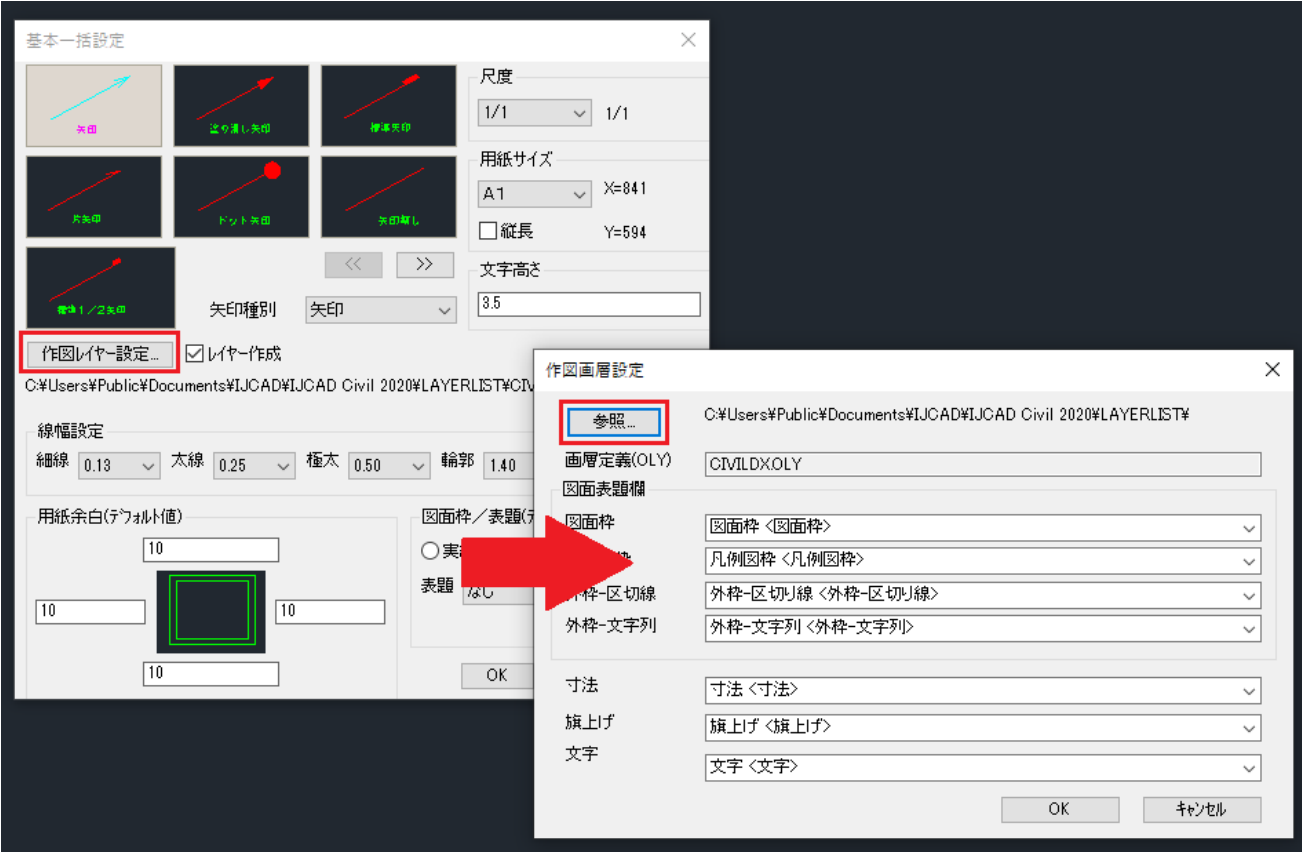

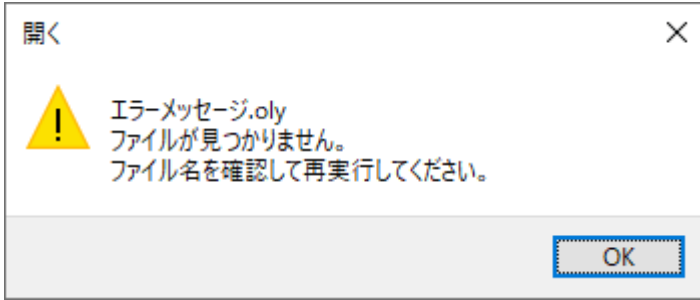

<span id="page-3-0"></span>特定の図面を開いたときにビューポートの表示範囲が変更されてしまう不具合を改善 IJCAD 2020 SP2 を使用し、複製によってビューポートを作成し、図面を再度開いたときに、 ビューポートの表示範囲が、ユーザーが意図しない表示範囲となる不具合を改善しました。

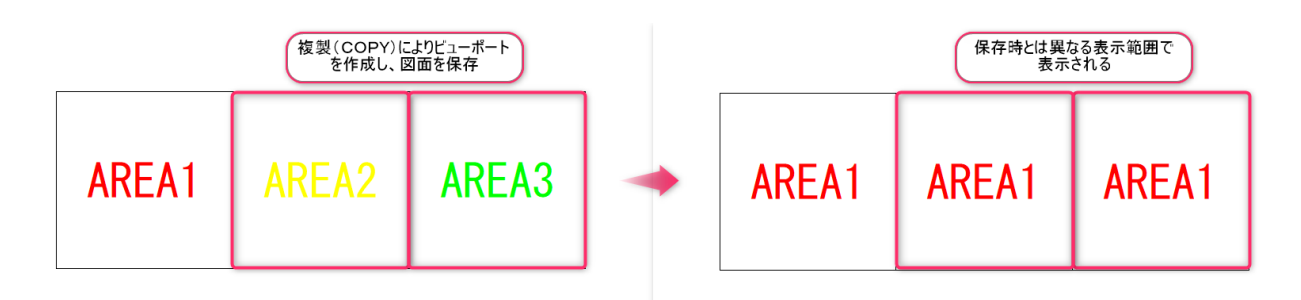

<span id="page-3-1"></span>モデル空間上で PLOT コマンドを起動し窓選択にて印刷を行った場合に、表示順序どお りに印刷されない不具合を改善

モデル空間上で PLOT コマンドの印刷ダイアログで「印刷対象:窓」を指定し、印刷プレビューま たは、印刷を行うと、設定している表示順序が意図しない状態で表示される不具合を改善しまし た。

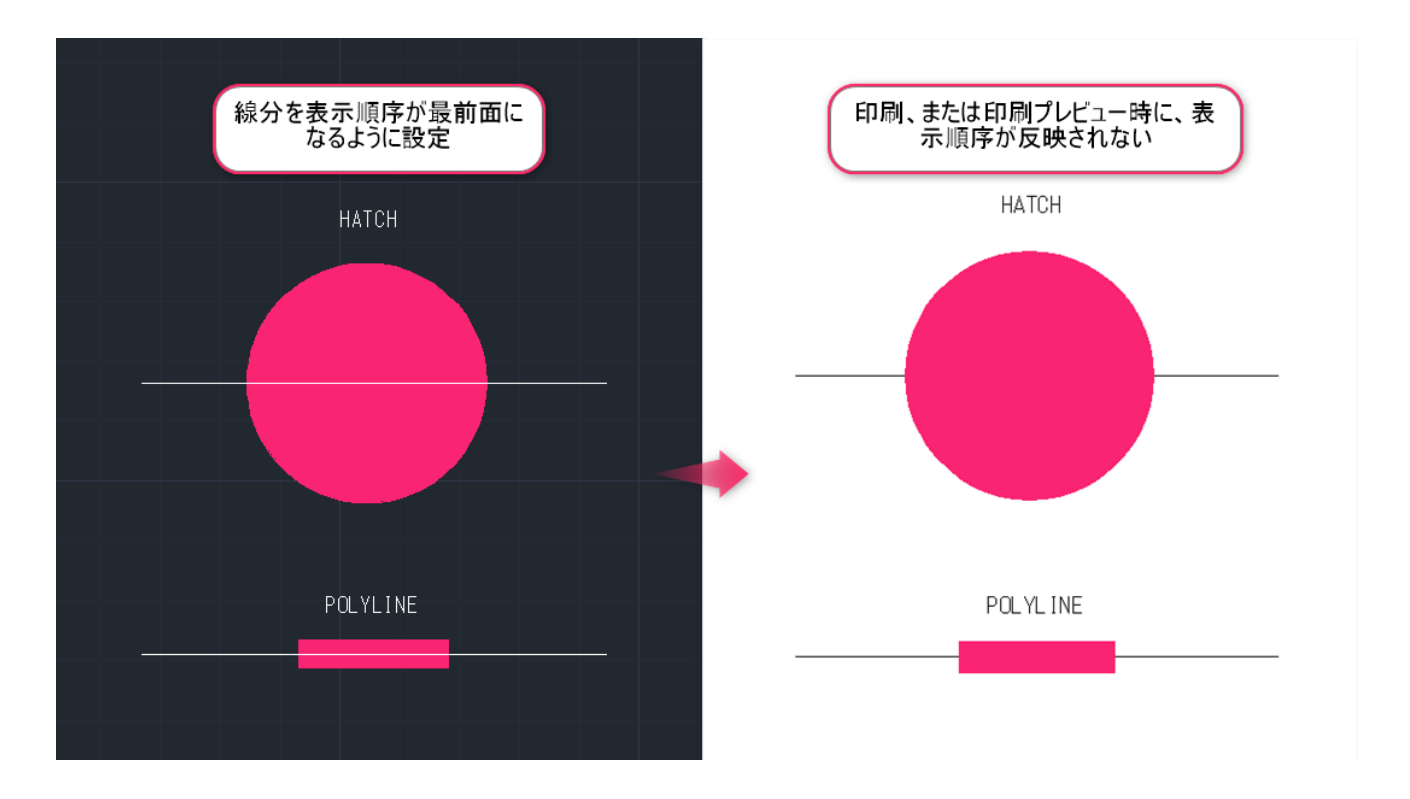

<span id="page-4-0"></span>PLOT コマンドの「印刷範囲:窓」で選択した領域の一部のみ表示している状態で 印刷プレビューや印刷を行うと、オブジェクトが欠けてしまう不具合を改善

あらかじめ印刷ダイアログで「印刷対象:窓」で図面内の印刷範囲を指定している図面で、指定し た印刷範囲が全域表示されていない状態で印刷やプレビューを行うと、オブジェクトが欠けてしま う不具合を改善しました。

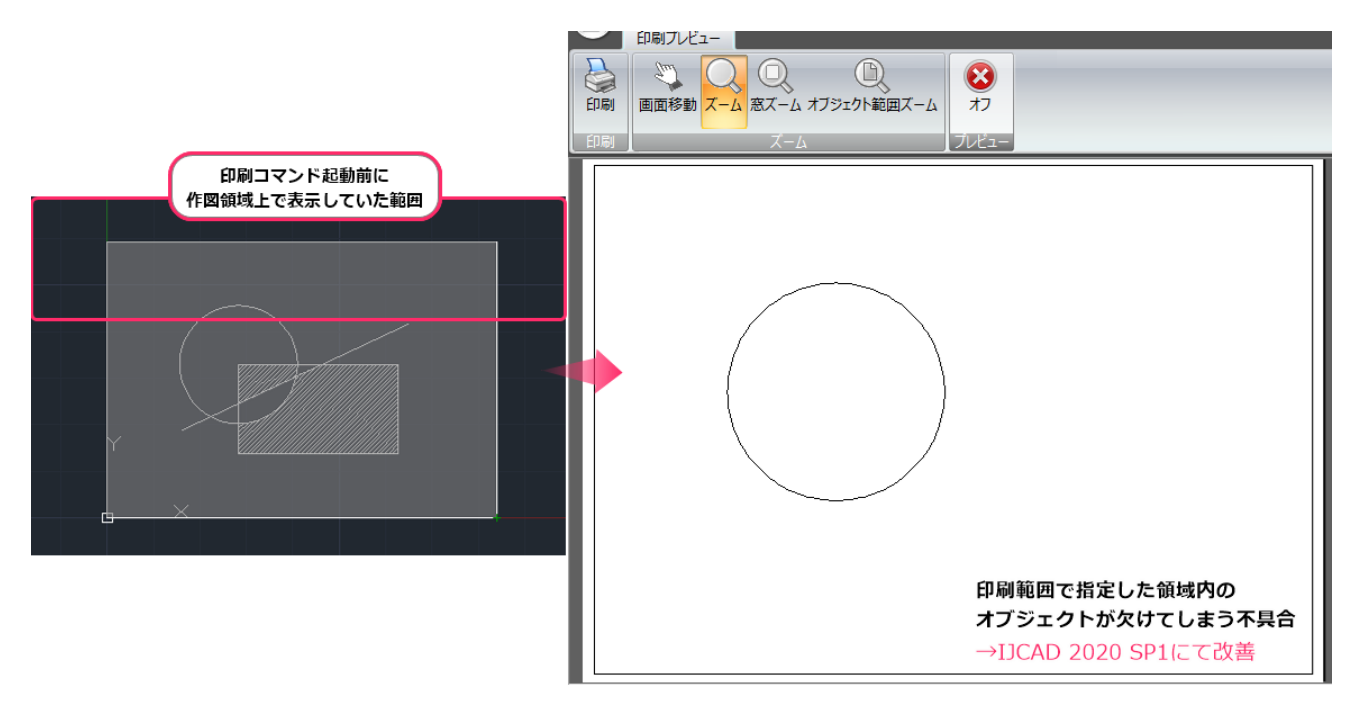

<span id="page-5-0"></span>UCS に変更を加えている場合に、TRIM コマンドで選択していない箇所のトリム がされてしまう不具合を改善

ユーザー座標系(UCS)を変更した状態で、TRIM コマンドを使用すると、ユーザーが意図しないオブ ジェクトがトリムされてしまう不具合を改善しました。

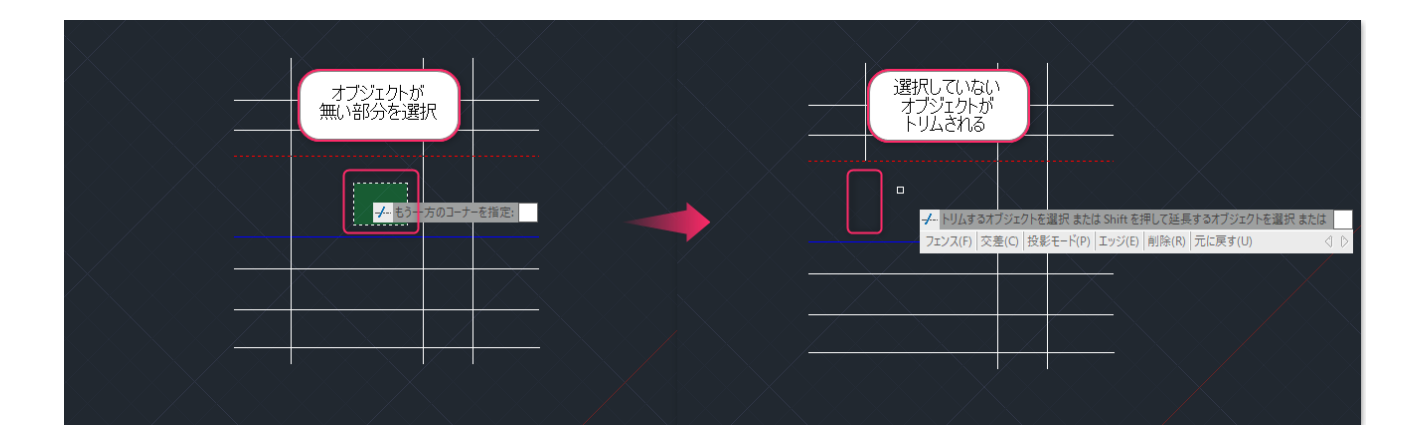

<span id="page-5-1"></span>PLOT コマンドの「印刷範囲:窓」で指定して印刷プレビュー、印刷を行うと、 表示結果にラスターイメージが表示されない不具合を改善

印刷ダイアログで「印刷対象:窓」を指定し、ラスターイメージがアタッチされた図面に対して、 窓選択を行い、印刷プレビューまたは、印刷を行うと、ラスターイメージが表示されない不具合を 改善しました。

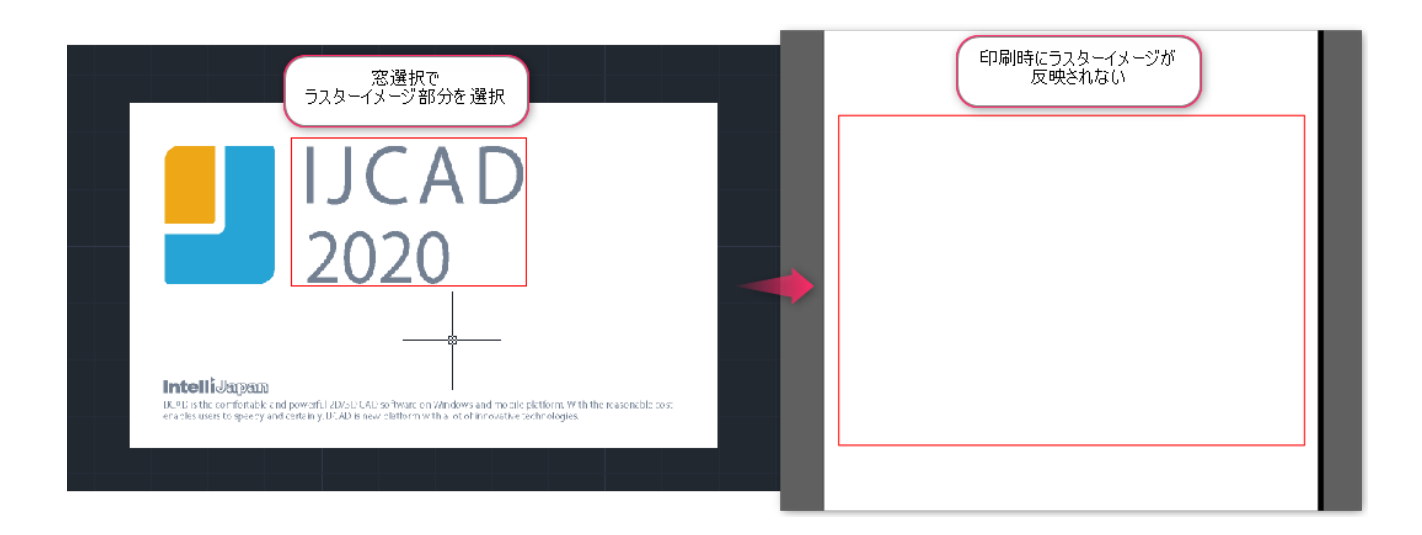

<span id="page-6-0"></span>汎用 CAD の標準機能の改善点

- 1. 特定の図面を開いたときにビューポートの表示範囲が変更されてしまう不具合を改善(7476)
- 2. モデル空間上で PLOT コマンドを起動し窓選択にて印刷を行った場合に、表示順序どおりに印 刷されない不具合を改善(7482)
- 3. PLOT コマンドの「印刷範囲:窓」で指定した領域内のオブジェクトの一部のみを表示してい る状態で印刷プレビューや印刷を行うと、オブジェクトが欠けてしまう不具合を改善。(6963) (6964)
- 4. LAYER コマンドで、「使用中の画層を示す」をオンにした状態でオブジェクトを画層に配置し ても、「状態」列のアイコンが「使用中」の状態に切り替わらない不具合を改善。(6920)
- 5. LAYER コマンドで、右クリックメニューの「画像を削除」が使用できない不具合を改善。 (6969)
- 6. QUICKCALC コマンドで、関数計算の項目にある関数を使用した式を実行するとエラーメッ セージが表示され、計算ができない不具合を改善。(6904)
- 7. QUICKCALC コマンドで、テンキーパッドの特定のキーを使用した式を計算するとエラーメッ セージが表示され、計算ができない不具合を改善。(6905)
- 8. QUICKCALC コマンドで、「詳細」の内容が 1 行で表示されてしまう不具合を改善。(6922)
- 9. TEXTMATCH コマンドで、「サンプル文字を選択」からコマンドが進まない不具合を改善。 (6929)
- 10. SPELL コマンドで、「ロックされた画層をチェックし、それらの画層を再ロックする」を選択 しても画層が再ロックされない不具合を改善。(6570)
- 11. 特定の図面を開くと、IJCAD が異常終了する不具合を改善。(5724)
- 12. VISUALSTYLES コマンドの表示スタイル管理パレットで背景色が固定カラーになっている不具 合を改善。(6930)
- 13. EXTRUDE コマンドでオプションのリソースが間違っている不具合を改善。(6928)
- 14. 3DMOVE コマンドでリソースが間違っている不具合を改善。(6926)
- 15. MTEXT コマンドで、取り消し線が「削除」と表示されるリソースの不具合を改善。(6917)
- 16. ダイナミックブロックで反転アクションの対象オブジェクトに、回転パラメータが含まれてい る場合に、ブロックを反転させた状態で回転グリップを操作すると、操作とは逆方向に回転す る不具合を改善。(6982)
- 17. UCS に変更を加えている場合に、TRIM コマンドで選択していない箇所のトリムがされてしま う不具合を改善。 (6989)
- 18. PASTECLIP コマンドで、UCS の座標に従った角度で貼り付けることができない不具合を改 善。(7001)
- 19. 特定の図面において、COPYBASE コマンドで、配列複写のコピーを実行すると異常終了する不 具合を改善。(7006)
- 20. 特定の図面において、属性定義を指定している文字が文字化けしてしまう不具合を改善。 (7007)
- 21. PLOT コマンドの「印刷範囲:窓」で指定して印刷プレビュー、印刷を行うと、表示結果にラ スターイメージが表示されない不具合を改善。(7012)
- 22. FIELD コマンドで、フィールドに Lisp 変数を指定している図面を開いた時に、「#」で表示さ れる不具合を改善。(7015)

## <span id="page-7-0"></span>その他 開発向け

#### .NET API

- 1. Initialize()内で Editer.Command()を使用すると例外が発生する不具合を改善。(2141)
- 2. Entity.AcadObject から COM オブジェクトを取得できない不具合を改善。(4696)
- 3. Matrix3d.Transpose()メソッドが機能していない不具合を改善。(5157)
- 4. GetSystemVariable メソッドで DIMBLK システム変数の値を正しく取得できない不具合を改 善。(5772)
- 5. ポイントモニターがシステム変数 PICKBOX の影響を受けていない不具合を改善。(5912)
- 6. PlotSettingsValidator.SetCanonicalMediaName メソッドのデグレードを改善。(6753)

#### **GRX**

- 7. acedEntsel のプロンプトに""を指定した時の表示が AutoCAD と異なる不具合を改善。(6120)
- 8. acedNEntSel と acedNEntSelP で寸法を選択した場合、結果のリザルトバッファに NULL が返 される不具合を改善。(6863)

#### VBA

9. IJCAD 2020 をインストールすると 「コンピューター\HKEY\_CLASSES\_ROOT」に Gcad.Application.20 ではなく、Gcad.Application.19 が作成される不具合を改善。(6954)

LISP

**Intelli**Japan

- 10. GCAD.LSP が実行できない、S::STARTUP が毎回実行できない不具合を改善。(1627)
- 11. VLR-DOCUMENTLOCKMODECHANGED 通知が来ない不具合を改善。(1847)
- 12. VLA-PUT-CLOSED2 を実装。(4436)

## <IJCAD に関するお問い合わせ窓口>

#### システムメトリックス株式会社

- ウェブ : <https://www.ijcad.jp/>
- 電話 :名古屋 (本社): 052-219-8831 / 東京 : 03-3537-3282 / 神戸: 078-599-8425